## **Configuración de Apache, PHP y MySQL**

Para configurar su máquina Slackware Linux como un servidor web preparado para MySQL-PHP, siga estas instrucciones:

- Instale los paquetes Apache (httpd), php y MySQL desde los discos Slackware o Slackpkg.
- Corrija la zona horaria de php (muchas aplicaciones se quejarán de esto si no lo hace). Edite '/etc/httpd/php.ini', busque la siguiente línea y descoméntela:

```
date.timezone = America/Chicago <--cambie a la zona horaria correcta
```
Como usuario root, abra el archivo '/etc/httpd/httpd.conf' de configuración de Apache con su editor de texto preferido. Luego, busque la siguiente línea y descoméntela (elimine el carácter '#' al principio de la línea):

Include /etc/httpd/mod\_php.conf

Ahora su Apache incluirá el módulo PHP cuando se inicie.

Establezca un nombre de servidor (si la IP de su máquina no se resuelve con un nombre). Edite el archivo '/etc/httpd/httpd.conf' y descomente la siguiente línea:

```
ServerName www.example.com:80 <--cambie www.example.com a una IP o el
nombre de su máquina
```
- Opcionalmente (pero recomendado), puede configurar Apache para que use un archivo 'index.php' como índice de su directorio. Sólo tiene que buscar en la siguiente línea...:
- Opcionalmente 2, si utiliza Perl para scripts web, puede que desee añadir 'index.pl' también.

<IfModule dir\_module> DirectoryIndex index.html </IfModule>

… y cámbielo a:

<IfModule dir\_module> DirectoryIndex index.html index.php </IfModule>

Por favor, tenga en cuenta la parte añadida "index.php". Ahora puede quardar y cerrar su archivo '/etc/httpd/httpd.conf' y reiniciar su servidor Apache para que se apliquen sus modificaciones. Como root, ejecute:

## **apachectl restart**

- Si desea que su servidor Apache se inicie automáticamente cuando arranque su equipo, puede cambiar los permisos del archivo '/etc/rc.d/rc.httpd'. Ejecute el siguiente comando como root:
	- \* **chmod** 755 /etc/rc.d/rc.httpd

Ahora su servidor Apache se iniciará automáticamente cuando su sistema arranque.

Last update: 2019/02/16 es:howtos:network\_services:setup\_apache\_php\_mysql https://docs.slackware.com/es:howtos:network\_services:setup\_apache\_php\_mysql 19:55 (UTC)

Para configurar su instalación de MySQL, por favor vea el documento [Install MySQL En](https://docs.slackware.com/es:howtos:databases:install_mysql_on_slackware) [Slackware](https://docs.slackware.com/es:howtos:databases:install_mysql_on_slackware).

## **Reflexiones finales**

Normalmente usted querría probar sus cambios recientes para saber si han funcionado. Después de reiniciar Apache, cree un archivo 'test.php' en su directorio '/var/www/htdocs/' con lo siguiente:

**<?php** [phpinfo\(](http://www.php.net/phpinfo)); ?>

Ahora puede abrir su navegador web favorito en la siguiente URL:<http://localhost/test.php> . Si se muestra la configuración de su instalación PHP, entonces ha configurado su Apache correctamente, de lo contrario, por favor vuelva a comprobar esta documentación (asegurándose de que ha seguido cada paso correctamente), o póngase en contacto con nosotros en ##slackware en FreeNode.

## **Fuentes**

- Fuente original: [http://slackware-es.com/tutoriales/administracion/configurar-apache-php-y-mysql-en-slackware-l](http://slackware-es.com/tutoriales/administracion/configurar-apache-php-y-mysql-en-slackware-linux) [inux](http://slackware-es.com/tutoriales/administracion/configurar-apache-php-y-mysql-en-slackware-linux)
- Escrito Originalmente por el Usuario [Pavel E.](https://docs.slackware.com/wiki:user:pavel)
- Traducido por [Pedro Herrero García](https://docs.slackware.com/wiki:user:pedro.herrero) 2019/02/16 19:33 (UTC)

[howtos](https://docs.slackware.com/tag:howtos), [apache,](https://docs.slackware.com/tag:apache?do=showtag&tag=apache) [php,](https://docs.slackware.com/tag:php?do=showtag&tag=php) [author pavel](https://docs.slackware.com/tag:author_pavel?do=showtag&tag=author_pavel)

From: <https://docs.slackware.com/> - **SlackDocs**

Permanent link: **[https://docs.slackware.com/es:howtos:network\\_services:setup\\_apache\\_php\\_mysql](https://docs.slackware.com/es:howtos:network_services:setup_apache_php_mysql)**

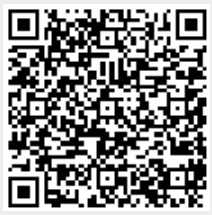

Last update: **2019/02/16 19:55 (UTC)**